## Short description of remote enrolment via the "Admissions" module

## 1. Application process for admissions

Applicants should follow the steps below:

 in "Admissions Procedure", applicants fill in the requested information that is required for the Registration Sheet and that had not yet been requested when submitting the application. Note: The link for generating the Registration Sheet is available from "Admissions Procedure" or from the type Z application.

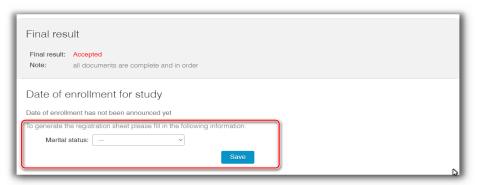

2) Generate and print the Registration Sheet (RS),

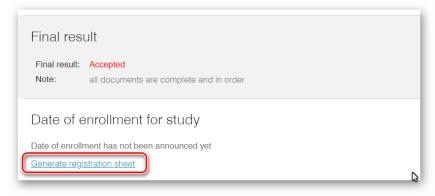

- 3) Correct any pre-filled data and sign the RS,
- 4) Scan the corrected and signed RS,
- 5) Upload the scanned RS as an attachment to the type Z application,

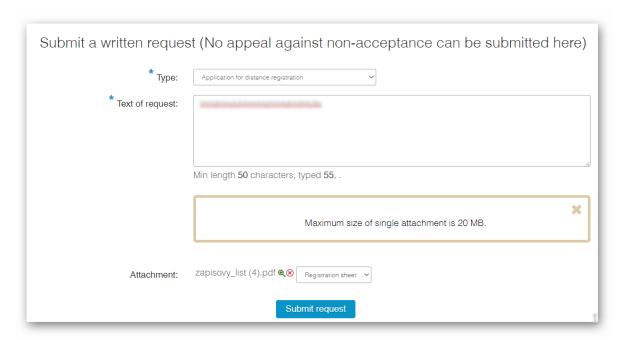

6) Submit the application.

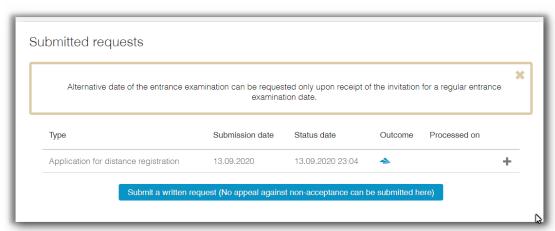

7) After processing and approving the application in Applicants, the application is displayed as follows:

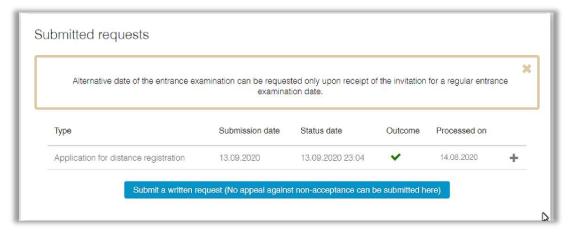

Uploading the RS for the application is an integral part of submitting the application (for this type of application, there is at least one required attachment).

## 2. Additional procedures

After approval of the application, the applicant is informed of the status of the application via a notification e-mail:

Subject: Approval of application for remote enrolment

Dear Applicant,

Your application for remote enrolment at the <ufak\_nazev>, field of study <uobor nazev> was approved.

To obtain access data (name and password) for the Student Information System of Charles University, please enter a request to the Helpdesk with the subject "Remote enrolment - obtaining access data" at the link https://poradna.cuni.cz/sis.

Please do not reply to this e-mail. It is generated automatically.